## **Twitter Thread by [Vikrant](https://twitter.com/Trading0secrets)**

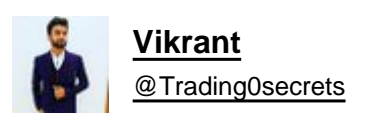

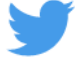

**Trading view scanner process -**

**1 - open trading view in your browser and select stock scanner in left corner down side .**

## **2 - touch the percentage% gain change ( and u can see higest gainer of today)**

Making thread \U0001f9f5 on trading view scanner by which you can select intraday and btst stocks.

In just few hours (Without any watchlist)

Some manual efforts u have to put on it.

Soon going to share the process with u whenever it will be ready .

"How's the josh?"guys \U0001f57a\U0001f3b7\U0001f483

— Vikrant (@Trading0secrets) [October 22, 2021](https://twitter.com/Trading0secrets/status/1451547882272612354?ref_src=twsrc%5Etfw)

3. Then, start with 6% gainer to 20% gainer and look charts of everyone in daily Timeframe . (For fno selection u can choose 1% to 4% )

4. Then manually select the stocks which are going to give all time high BO or 52 high BO or already given.

5. U can also select those stocks which are going to give range breakout or already given range BO

6 . If in 15 min chart■ any stock sustaing near BO zone or after BO then select it on your watchlist

7 . Now next day if any stock show momentum u can take trade in it with RM

This looks very easy & simple but,

U will amazed to see it's result if you follow proper risk management.

I did 4x my capital by trading in only momentum stocks.

I will keep sharing such learning thread ■ for you ■■■

Keep learning / keep sharing ■ [@AdityaTodmal](https://twitter.com/AdityaTodmal)